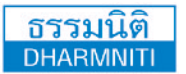

www.dst.co.th **[www.dst.co.th](http://www.hrsocietymag.com) [www.dst.co.th/](http://www.dst.co.th)facebook**

เทคนิคการใช้ เทคนิคการใช้

**บริษัท ฝึกอบรมและสัมมนาธรรมนิติจำกัด DHARMNITI SEMINAR AND TRAINING CO. LTD.** 

178 อาคารธรรมนิติชั้น 4 ซ.เพิ่มทรัพย์ (ประชาชื่น 20) ถ.ประชาชื่น แขวงบางซื่อ เขตบางซื่อ กรุงเทพฯ 10800 TAX ID 010-553-300-1556 **สงวนลิขสิทธิ์ รหัส 21/7709**

**SCAN เพื่อจองสัมมนา**

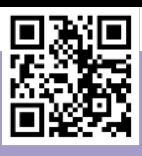

Excel Macro เพื่อลดเวลาและเพิ่มประสิทธิภาพในการทํางาน

**หากคุณเป็นคนหนึ่งที่ต้องใช้ Excel ทำงานเดิมๆ ด้วยคำสั่งเดิมๆ ขั้นตอนแบบเดิมๆ ซ้ำๆ** ู่ เท่านั้น Excel Macro จะทำงานเหล่านั้นแทนคณ เพียงคณเรียนรัวิธีการใช้งาน Macro การทำงาน **ของคุณจะง่ายและเร็วขึ้นจนคุณต้องร้องว้าวว !!!!**

**ปัจจุบันในหลายๆ องค์กรได้มีการนำโปรแกรม Microsoft Excel เข้ามาช่วยอำนวย ความสะดวกในการพัฒนาระบบงานที่มีขีดความสามารถสูงขึ้นกว่าการใช้งานคำสั่งปกติ โดยรวมเอา ความสามารถทั้งด้าน Spreadsheet และด้านการทำงานแบบอัตโนมัติเข้าไว้ด้วยกัน Excel จึงไม่ได้ เป็นแค่เพียงโปรแกรม Spreadsheet เพียงอย่างเดียวเท่านั้น แต่ยังมีความสามารถในการพัฒนา ระบบงานอัตโนมัติฝังอยู่ใน Spreadsheet ได้อีกด้วย**

 **ซึ่งผู้ใช้สามารถสร้างระบบงานอัตโนมัติใน Excel ได้ด้วยการบันทึก Macro นั่นเอง ดังนั้นหากผู้ใช้งานทำ ความรู้จักและทำความเข้าใจเกี่ยวกับ Macro อย่างถูกต้อง ก็จะสามารถนำมาประยุกต์ใช้งานในองค์กรให้มีความยืดหยุ่น สะดวกสบายยิ่งขึ้นได้ และสามารถต่อยอดพัฒนาเป็น โปรแกรมให้ทำงานกับข้อมูลปริมาณมากๆได้สร้างรายงาน สรุปผลวิเคราะห์ข้อมูล ไปจนถึงพัฒนาระบบงานที่มี ประสิทธิภาพได้ในอนาคตอีกด้วย**

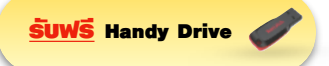

**กรุณานำ Notebook ที่มี MS Office 2010 ขึ้นไป มาในวันสัมมนาทุกท่าน**

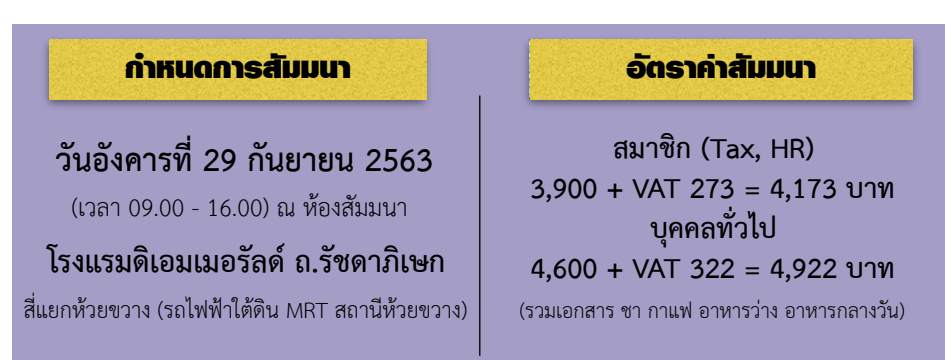

- **1. รู้จักกับ Macro ใน Excel** 
	- **ความหมายและแนวความคิดเบื้องต้นเกี่ยวกับ Macro**
	- Macro Recorder
	- **เตรียมแฟ้ม Excel ให้พร้อมก่อนเริ่มบันทึก Macro**
	- **การเตรียมตัวก่อนบันทึก Macro**
	- **การกำหนดความปลอดภัยให้กับ Macro**
- **2. การสร้าง Macro ด้วย Macro Recording** 
	- **ส่วนประกอบของหน้าต่าง Macro Recording**
	- **ประเภทของการบันทึก Macro**
	- **การเรียกใช้งาน Macro ที่สร้างไว้**
- **3. เทคนิคการใช้คีย์ลัด (Hotkey) ในระหว่างบันทึก Macro เพื่อให้สามารถนำไปใช้ได้อย่าง ยืดหยุ่นและมีประสิทธิภาพ**
- **4. Workshop ฝึกปฏิบัติบันทึก Macro ด้วยกลุ่มคำสั่งต่างๆ ใน Excel** 
	- **Copy Paste Specials**
	- **Goto Specials**
	- **Fills Blank Region**
	- **Create Chart**
	- **Create PivotTable**
	- **Sort Data**
	- **Filter Data**
	- **Remove Duplicate**
	- **Text To Column**
- **5. แนวทางการประยุกต์ใช้งาน Macro Recording เพื่ออำนวยความสะดวกในการทำงาน**

# อาจารย์พิชญ์ศิณีแขเพ็ญอําไพ

**- วิทยากรคอมพิวเตอร์รับเชิญหน่วยงานภาครัฐ เอกชนและ สถาบันฝึกอบรมชั้นนำ**

## วิทยากร

**- ที่ปรึกษาด้านคอมพิวเตอร์โปรแกรมชุด Microsoft Office , โปรแกรม Open Source , ด้านการพัฒนาบทเรียนและสื่อการสอนทาง คอมพิวเตอร์ด้านการพัฒนาหลักสูตรคอมพิวเตอร์หน่วยงานภาครัฐและเอกชน**

ชำระค่าสัมมนาเป็น เงินสด หรือ เช็ค สั่งจ่ายในนาม **บริษัท ฝึกอบรมและสัมมนาธรรมนิติจำกัด** 178 อาคารธรรมนิติชั้น 4 ซ.เพิ่มทรัพย์ (ประชาชื่น 20) ถ.ประชาชื่น แขวงบางซื่อ เขตบางซื่อ กรุงเทพฯ 10800 TAX ID 010-553-300-1556 (สำนักงานใหญ่) (กรณีไม่มีหนังสือรับรองหัก ณ ที่จ่าย ต้องชำระเต็มจำนวน) **งดรับเช็คส่วนตัว**

**ยิ่งอบรมมาก ยิ่งเสียภาษีน้อย ค่าอบรมสามารถลงรายจ่ายได้เพิ่มขึ้นถึง 200%**

**สนใจสํารองที่นั่งได้ที่TEL 02-555-0700 กด 1, 02-587-6860-64 Fax. 02-555-0710**

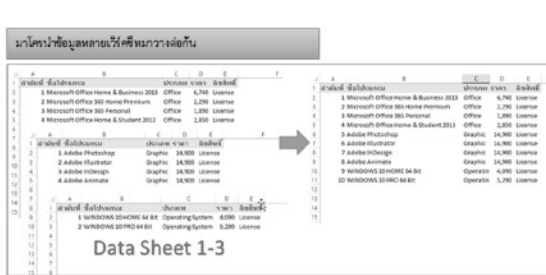

มาโครจัดรูปแบบตารางข้อมูลและตัวเลขให้พ้าที่ที่ทำหนด  $\begin{tabular}{lllllllllll} $373,481.00$ & $487,557.00$ & $344.021$ & $639.100$ \\ $373,481.00$ & $487,557.00$ & $346,021.00$ & $368,305.00$ \\ $95,935.00$ & $185,475.00$ & $305,493.00$ & $383,129.00$ \\ $460,067.00$ & $205,243.00$ & $49,497.00$ & $443,721.00$ \\ \end{tabular}$ วัสดุสำนักงาน<br>วัสดุงานบ้านงานครัว<br>วัสดุคอมพิวตอร์ วัสดโฆษณาและเผยแพร่<br>วัสดยานพาหนะ 101,090.00 418,103.00 5,123.00 95,328.00<br>8,560.00 62,766.00 330,446.00 331,431.00

Run X Clear Format

หัวข้อสัมมนา

## ภาพตัวอย่าง WORKSHOP (บางส่วน)

#### มาโครจัดรูปแบบตารางข้อมูลและตัวเลขให้พื้นที่ที่กำหนด  $\overline{G}$  $\overline{H}$ ī ่<br>คุมภาพันธ์ มีนาคม ้หมวดวัสดุ มกราคม เมษายน วัสดุสำนักงาน 373,481.00 487,557.00 344,021.00 366,305.00 ้วัสดุงานบ้านงานครัว 185,475.00 305,493.00 383,129.00 95,935.00 305,243.00 49,497.00 443,721.00 วัสดุคอมพิวตอร์ 460,067.00 ์<br>วัสดโฆษณาและเผยแพร่ 5,123.00 95,328.00 101.090.00 418.103.00 วัสดุยานพาหนะ 8,560.00 62,766.00 330,446.00 331,431.00  $\left(\frac{1}{2}\right)$  Run X Clear Format

#### **มาโครÿรšางและเปลี่ยนประเภทกราฟที่ตšองการ**

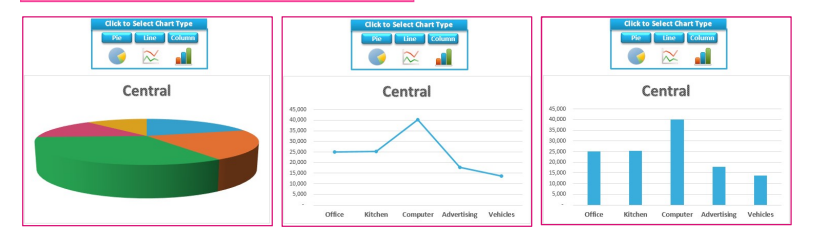

### ิมาโครแสดงกราฟสรุปยอดขายสินค้าภาคต่างๆ ตามที่คลิกเลือก

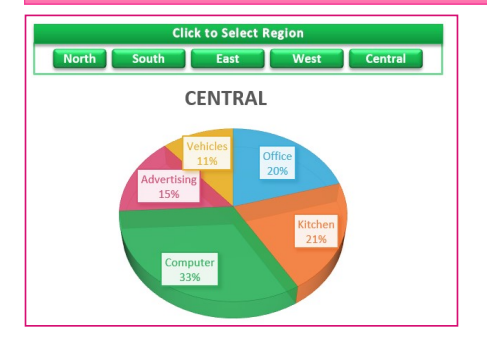

### มาโครสร้างตารางสรุปผลรวมยอดขายหลายสาขา

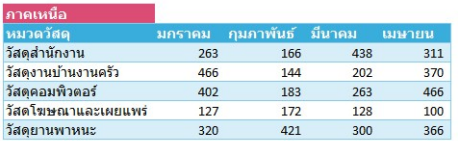

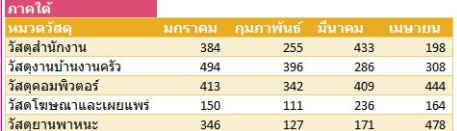

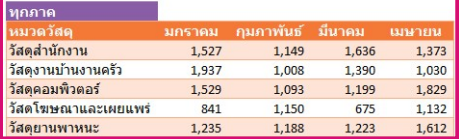

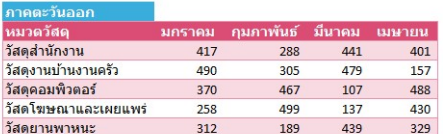

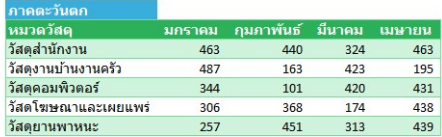

# มาโครเติมข้อมูลลงช่องว่างเพื่อให้เป็นตารางฐานข้อมูล

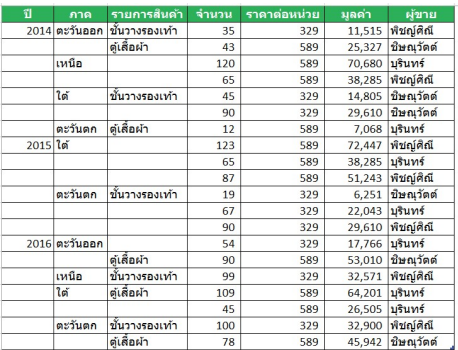

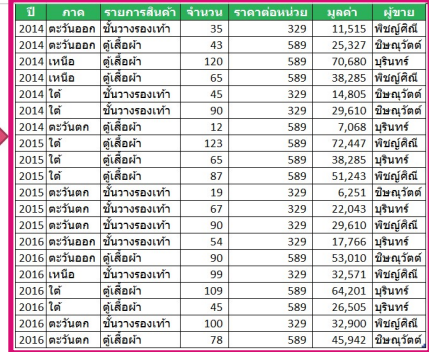

## มาโครนำข้อมูลหลายเวิร์คชีทมาวางต่อกัน

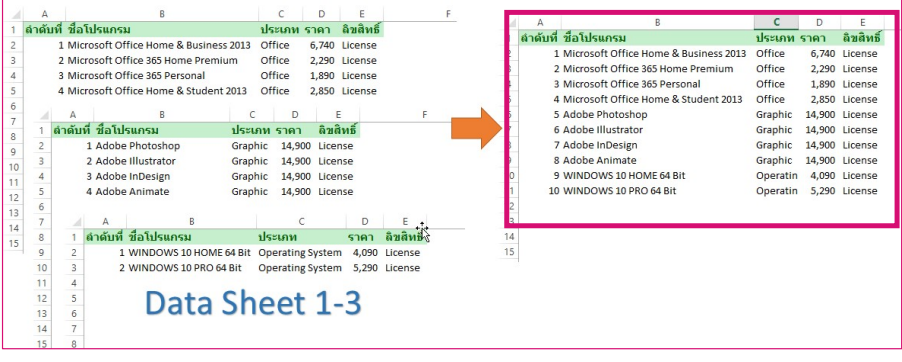